## WPF

[\[WPF](http://typea.info/tips/wiki.cgi?page=WPF)][\[Silverlight](http://typea.info/tips/wiki.cgi?page=Silverlight)][.Net][\[Universal Windows Platform](http://typea.info/tips/wiki.cgi?page=Universal+Windows+Platform)]

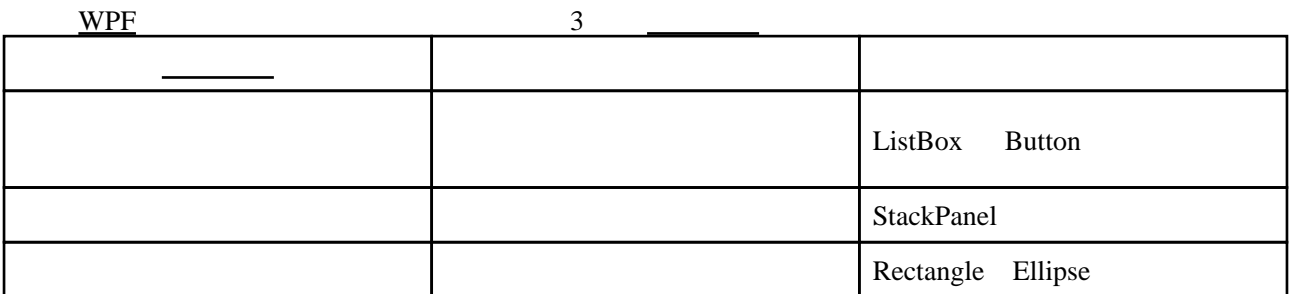

## **ContentPresenter**

ContentPresenter Content

ContentPresenter

StackPanel panel = new StackPanel ();

ContentPresenter intPresenter = new ContentPresenter(); int $P$ resenter. Content = 5; panel.Children.Add(intPresenter);

ContentPresenter datePresenter = new ContentPresenter(); datePresenter.Content = DateTime.Now; panel. Children. Add(datePresenter);

ContentPresenter elementPresenter = new ContentPresenter(); elementPresenter.Content = new Button(); panel. Children. Add(elementPresenter);

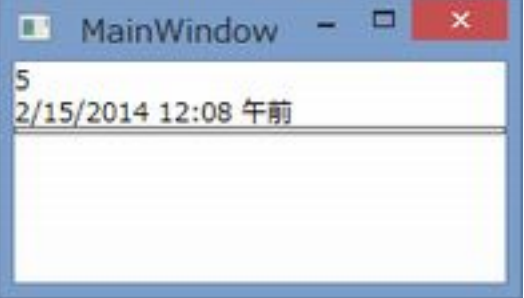

## **ContentPresenter**

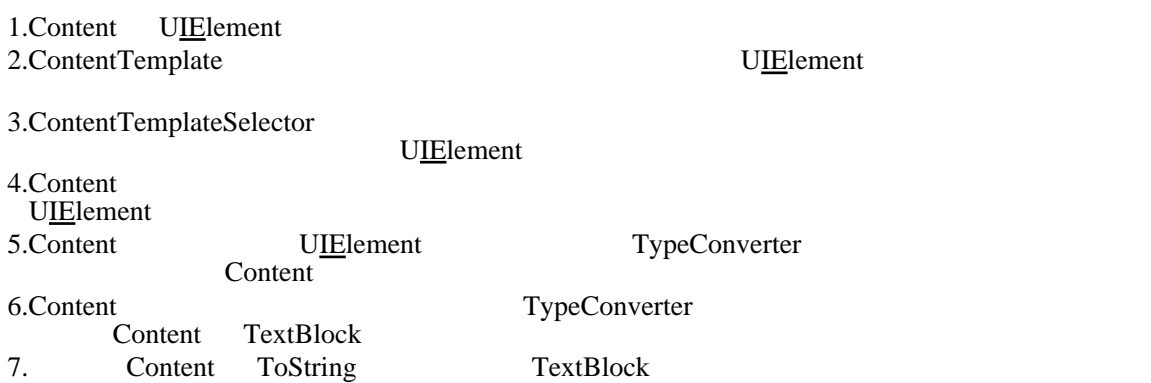

## ContentPresenter

**Items** 

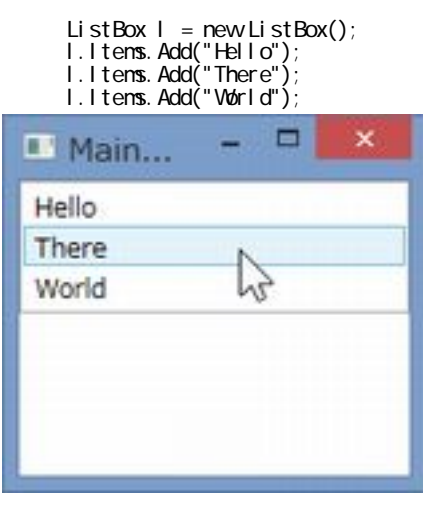

Children Child

[UIE](http://typea.info/tips/wiki.cgi?page=IE)lement

 $NPF$ 

Control Template

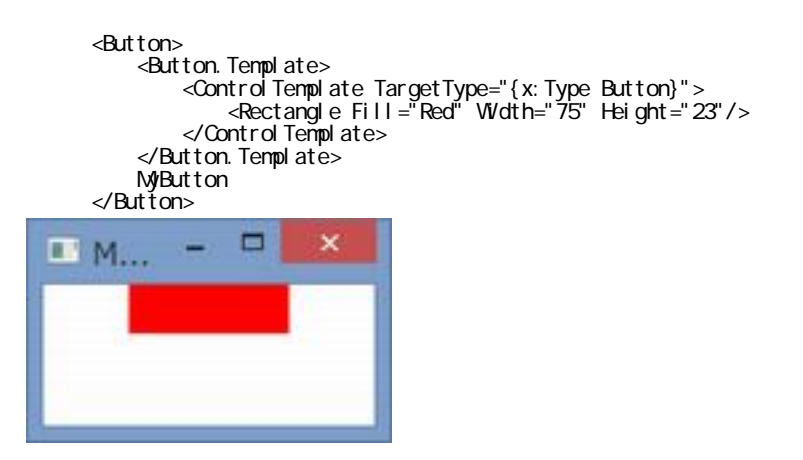

 private void Button\_Click(object sender, RoutedEventArgs e) { var template = new ControlTemplate(typeof(Button));  $\prime\prime$  $\frac{1}{2}$  $\frac{1}{2}$  1  $\frac{1}{2}$  1  $\frac{1}{2}$  template.VisualTree = new FrameworkElementFactory(typeof(Ellipse));  $\prime\prime$ template. VisualTree. SetValue(Ellipse. FillProperty, Brushes. Blue); template. VisualTree. SetValue(Ellipse. WidthProperty, 75.0); template.VisualTree.SetValue(Ellipse.HeightProperty, 23.0);  $((But ton) sender)$ . Template = template; }

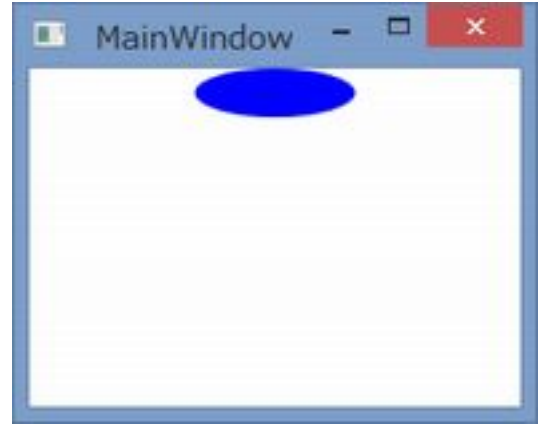

**Content** 

```
 <StackPanel Name="MainPanel" Initialized="MainPanel_Initialized" >
    <StackPanel. Resources>
<ControlTemplate x:Key="ButtonTemplate" TargetType="{x:Type Button}">
 <Border CornerRadius="6" BorderThickness="4">
              <Border. BorderBrush>
                  <LinearGradientBrush EndPoint="0,1">
 <LinearGradientBrush.GradientStops>
 <GradientStop Offset="0" Color="White"/>
 <GradientStop Offset="1" Color="Green"/>
 </LinearGradientBrush.GradientStops>
                  </LinearGradientBrush>
              </Border.BorderBrush>
               <Border.Background>
                  <LinearGradientBrush EndPoint="0,1">
 <LinearGradientBrush.GradientStops>
 <GradientStop Offset="0" Color="Green"/>
 <GradientStop Offset="1" Color="White"/>
 </LinearGradientBrush.GradientStops>
                  </LinearGradientBrush>
              </Border. Background>
              <ContentPresenter
                 Horizontal Alignment="Center"
                 Vertical Alignment="Center"/>
           </Border>
        </ControlTemplate>
    </StackPanel.Resources>
     <Button Template="{StaticResource ButtonTemplate}" Padding="10" Margin="10">
        My Button
    </Button>
 </StackPanel>
```
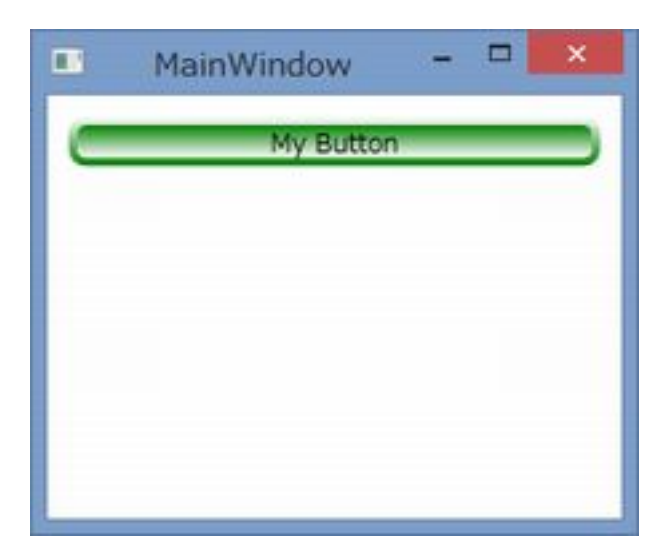

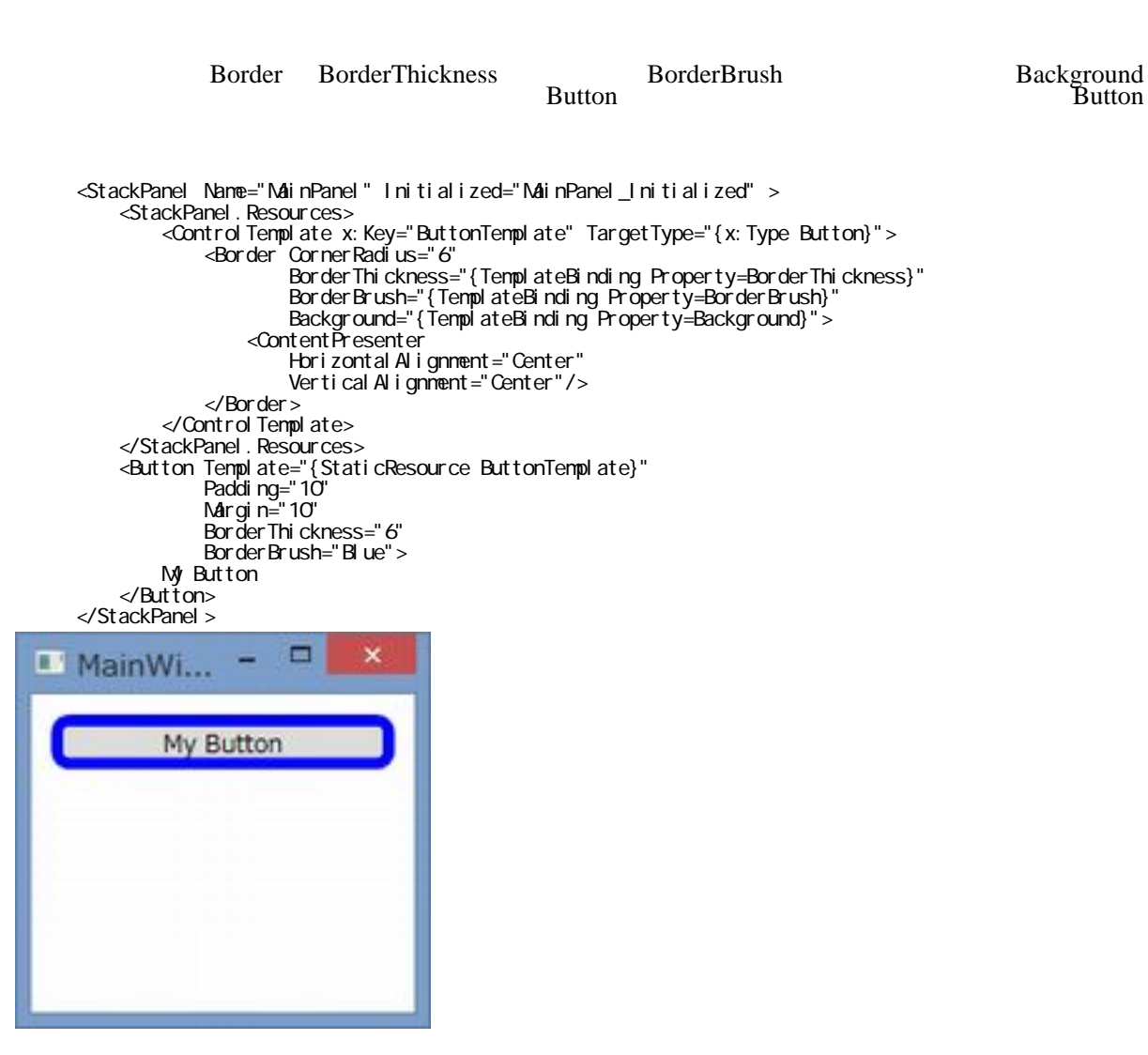